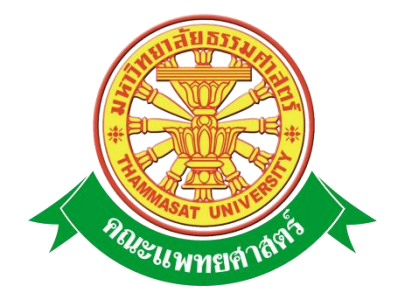

# **เอกสารคู่มือการใช้งาน**

# **ระบบงานบุคคล หัวข้อ ประเมิน / ต่อสัญญา**

**คณะแพทยศาสตร์ มหาวิทยาลัยธรรมศาสตร์**

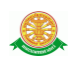

### **สารบัญ**

### **หน้า**

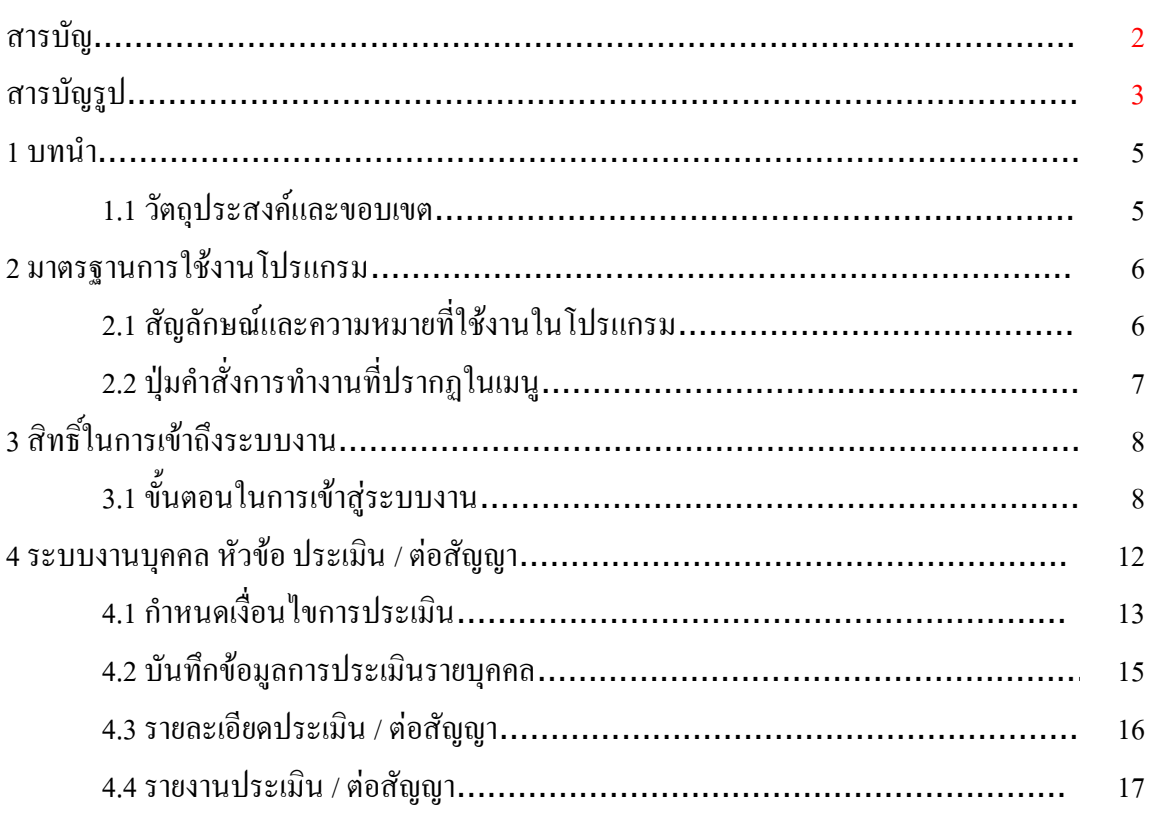

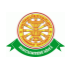

## **สารบัญรูป**

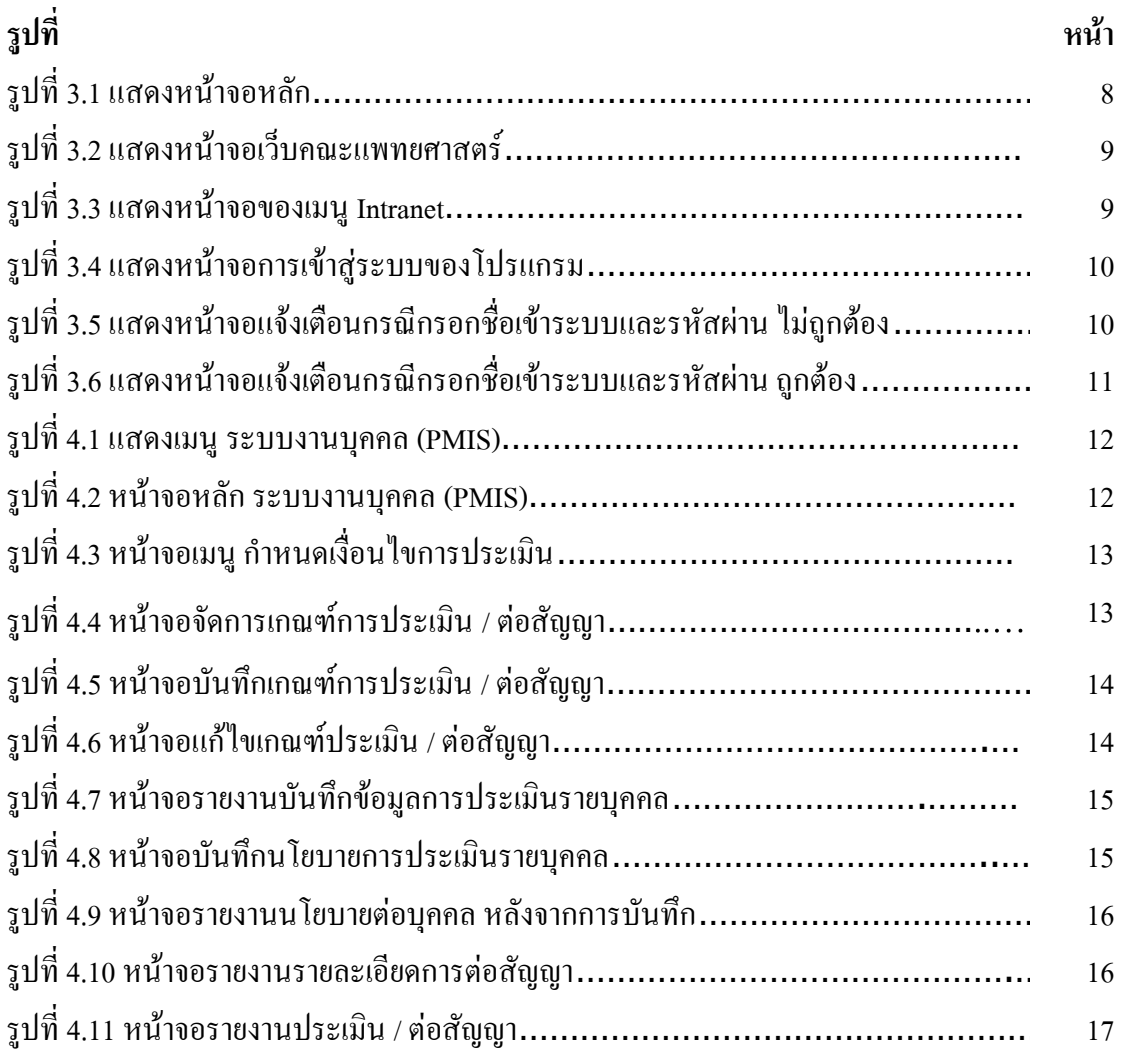

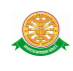

### **1 บทนำ**

คู่มือการใช้ระบบงานบุคคล หัวข้อ ประเมิน /ต่อสัญญา เป็นการรวบรวมวิธีการใช้งานระบบ ภายในเนื้อหาจะประกอบด้วยขั้นตอนตามเมนูใหญ่ๆ เป็นภาพรวมของแต่ละหัวข้อ

### **1.1 วัตถุประสงค์และขอบเขต**

คู่มือการใช้ระบบงานบุคคล หัวข้อ ประเมิน/ต่อสัญญา จัดทำขึ้นเพื่อให้เจ้าหน้าที่สามารถจัดการ ข้อมูลการต่อสัญญาจ้าง ได้ให้มีความเข้าใจและสามารถใช้งานระบบได้อย่างถูกต้องและรวดเร็ว พร้อมทั้งเรียนรู้และสา มารถแก้ไขปัญหาเบื้องต้น เพื่อไม่ให้การทำงานในระบบหยุดชะงัก ก่อนที่จะ ติดต่อให้ผู้มีหน้าที่รับผิดชอบระบบโดยตรงมาแก้ไข คู่มือการใช้งานเล่มนี้จะอธิบายขั้นตอนการ ท างาน ที่เกี่ยวข้องกับระบบ เพื่อให้ผู้ใช้งานระบบน ามาใช้งานได้อย่างมีประสิทธิผล และ ประสิทธิภาพมากยิ่งขึ้น

 คู่มือการใช้ระบบงานบุคคล หัวข้อ ประเมิน /ต่อสัญญาเล่มนี้ จะครอบคลุมถึงระบบงานย่อย ้ต่างๆ ที่มีการทำงานเชื่อมโยงข้อมูลซึ่งกันและกัน

 ทั้งนี้ คณะผู้จัดท ามุ่งเน้นที่จะใช้ภาษาที่อ่านง่าย และสามารถเรียนรู้การจัดการระบบได้อย่าง ถูกต้องและรวดเร็ว คณะผู้จัดทำหวังเป็นอย่างยิ่งว่า ผู้อ่านทุกท่านจะได้รับประโยชน์จากการอ่านและ ้ศึกษารายละเอียดจากค่มือเล่มนี้ เพื่อนำไปใช้ประกอบกับการทำงานในระบบได้เป็นอย่างดี

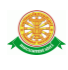

### **2 มาตรฐานการใช้งานโปรแกรม**

 การใช้งานระบบจะมีพื้นฐานการใช้งานคล้ายกับการใช้งาน Microsoft Windows ในบางส่วน สามารถใช้งานได้ทั้งคีย์บอร์ด และเมาส์

คีย์บอร์ด (Key Board) ใช้ในการพิมพ์ตัวอักษร นอกจากนี้ยังใช้ในการกำหนดการทำงานต่างๆ ประกอบไปด้วย

> การใช้แป้นตัวเลขและลูกศร  $\leftarrow, \uparrow, \longrightarrow \downarrow$  การใช้แป้น < Tab > ในการเลื่อนช่องการกรอกข้อมูล การใช้แป้น Grave Accent(') ในการเปลี่ยนภาษา

เมาส์ (Mouse) ใช้ในการเลือกรายการ หรือการชี้ไปยังตำแหน่งที่ต้องการซึ่งมีรายละเอียดดังนี้ การคลิก หมายถึง การกดเมาส์ 1 ครั้ง โดยทั่วไปแล้วเมาส์จะมี 2 ปุ่ม คือ ซ้ายและขวา แต่ที่ใช้ในโปรแกรมจะเป็นการกดด้านซ้าย

การดับเบิลคลิก หมายถึง การกดเมาส์ทางด้านซ้าย 2 ครั้งติดต่อกัน

# **2.1 สัญลักษณ์และความสามารถที่ใช้งานในโปรแกรม**

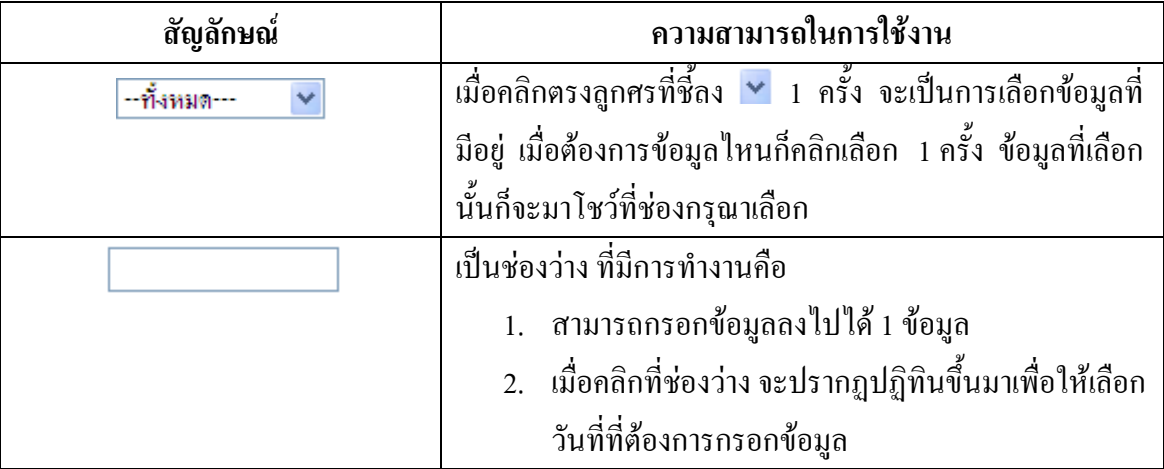

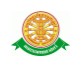

# **2.2 ปุ่มค าสั่งการท างานที่ปรากฏในเมนู**

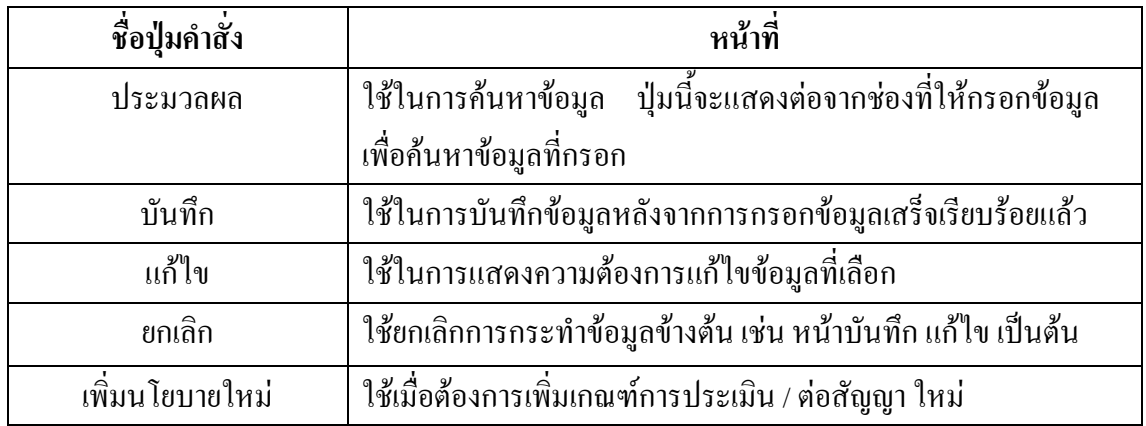

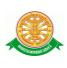

## **3. สิทธิ์ในการเข้าถึงระบบงาน**

### **3.1 ขั้นตอนในการเข้าสู่ระบบงาน**

 ใช้ Internet Explorer ในการเริ่มเข้าใช้งานโดยพิมพ์ www.med.tu.ac.th จะแสดงหน้าจอ หลักของคณะแพทยศาสตร์ มหาวิทยาลัยธรรมศาสตร์ จากนั้นให้คลิกปุ่ม เข้าสู่หน้าหลัก ดังรูปที่ 3.1

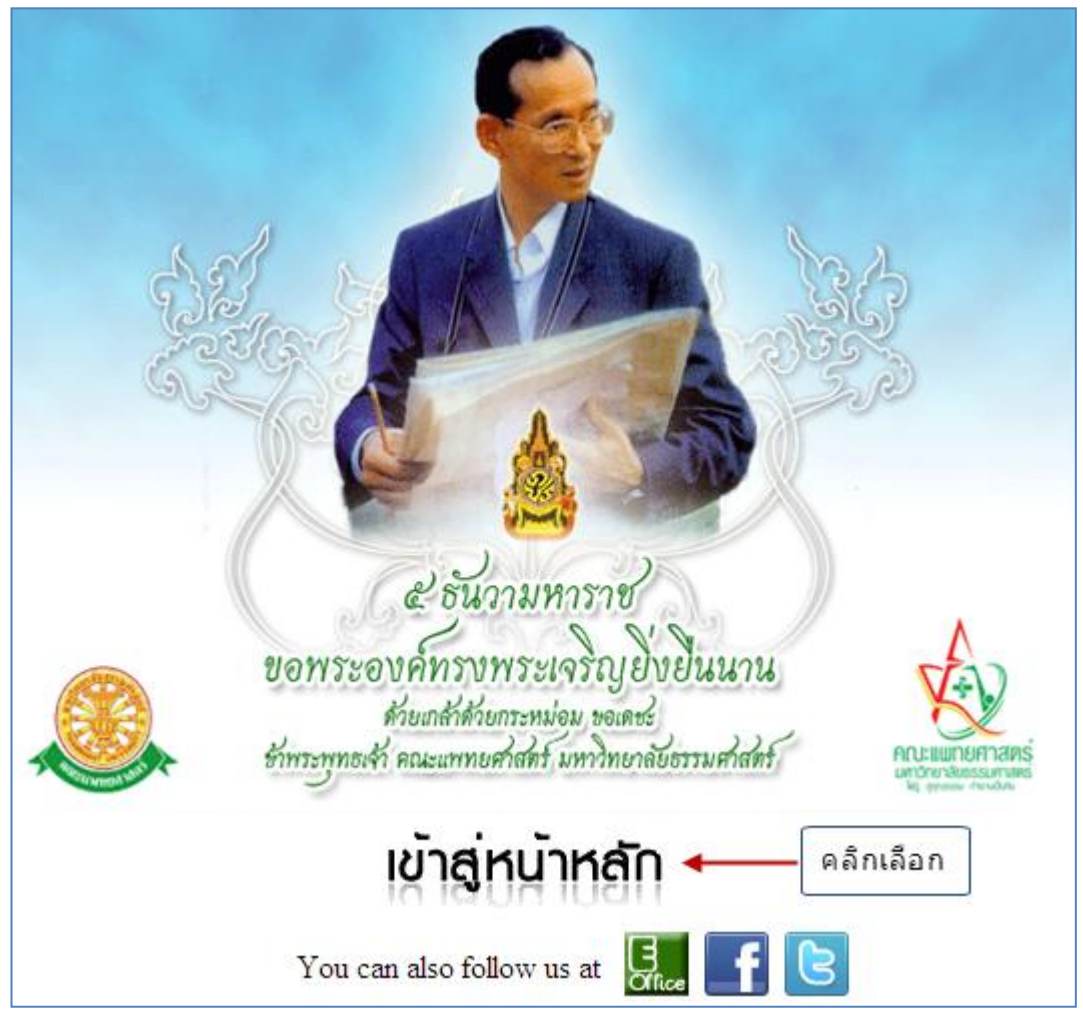

รูปที่ 3.1 หน้าจอหลักของคณะแพทยศาสตร์ มหาวิทยาลัยธรรมศาสตร์

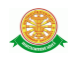

เข้าสู่หน้าจอเว็บคณะแพทยศาสตร์ให้คลิกเลือกเมนู Intranet ทางด้านซ้ายของหน้าจอ แสดงดัง รูปที่ 3.2

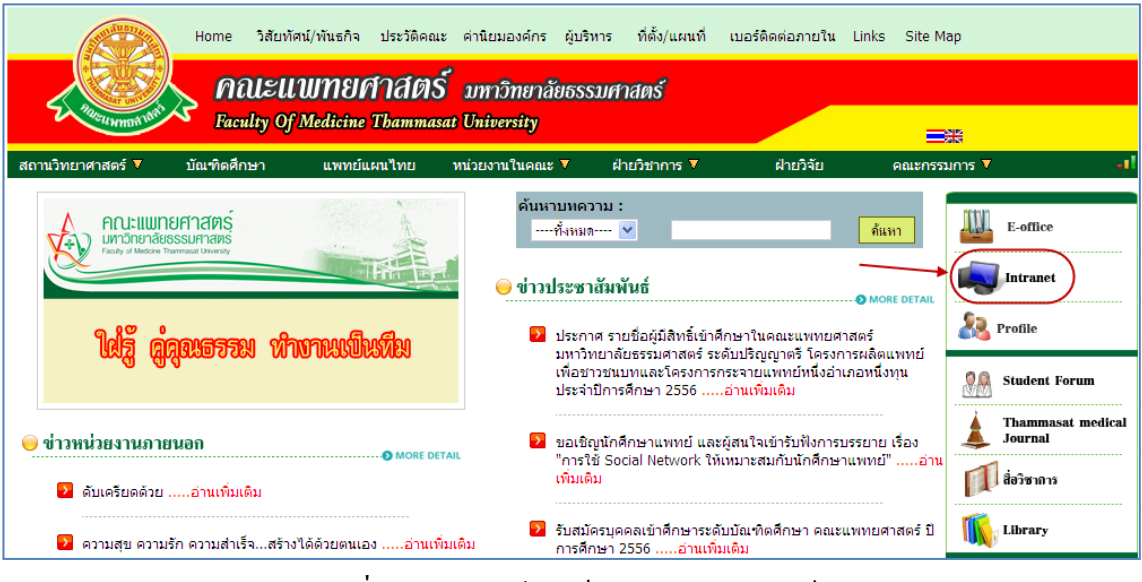

รูปที่ 3.2 แสดงหน้าจอเว็บคณะแพทยศาสตร์

เมื่อคลิกเข้าสู่ เมนู Intranet แล้ว จะแสดงหน้าจอดังรูปที่ 3.3 ให้คลิกเลือกที่ งานบริหาร

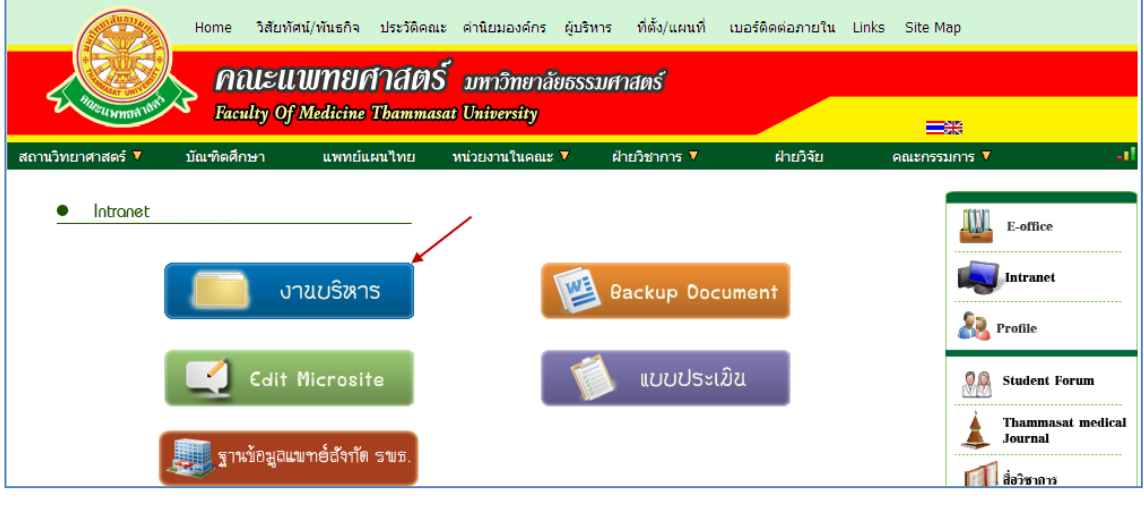

รูปที่ 3.3แสดงหน้าจอของเมนู Intranet

จากนั้นจะเข้าสู่ หน้าโปรแกรม จะเป็นหน้าสิทธิ์เข้าถึงระบบงาน ซึ่งผู้ใช้จะต้องมี ชื่อเข้า ระบบ และรหัสผ่าน เพื่อใช้งานโปรแกรม จะแสดงดังรูปที่ 3.4

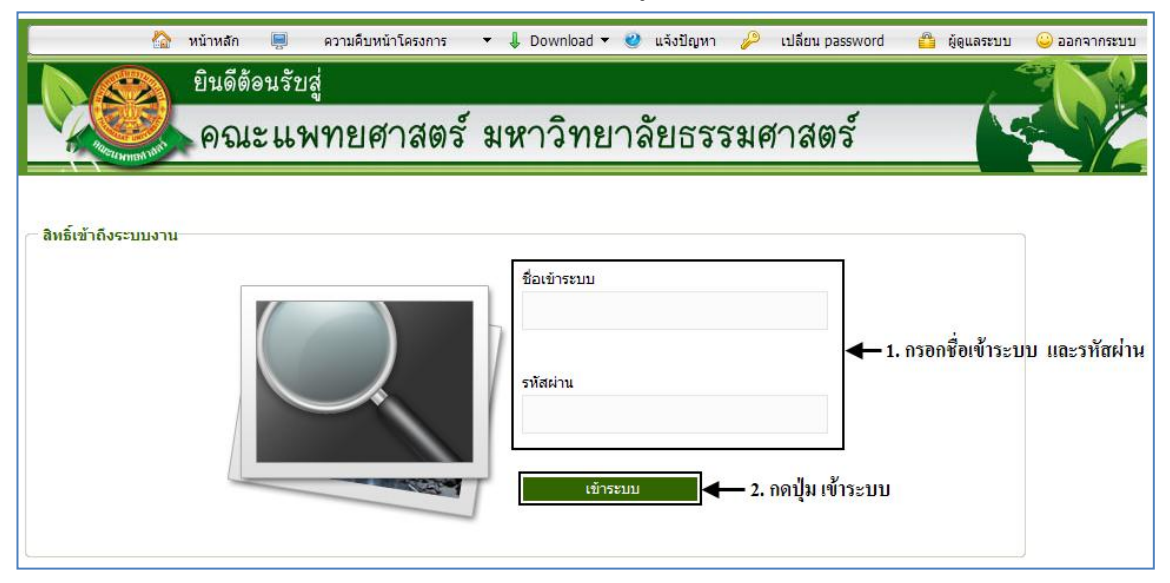

รูปที่ 3.4 แสดงหน้าจอการเข้าสู่ระบบของโปรแกรม

ในกรณีที่กรอกชื่อเข้าระบบและรหัสผ่าน ไม่ถูกต้อง จะแสดงหน้าจอแจ้งเตือนดังรูปที่ 3.5

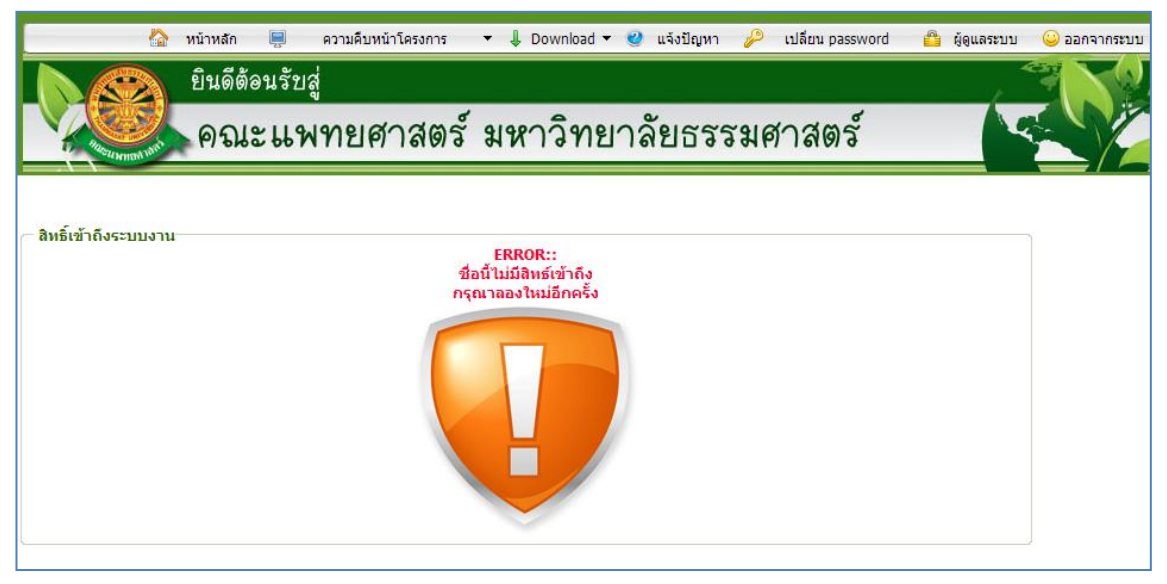

รูปที่ 3.5 แสดงหน้าจอแจ้งเตือนกรณีกรอกชื่อเข้าระบบและรหัสผ่าน ไม่ถูกต้อง

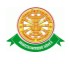

ในกรณีที่กรอกชื่อเข้าระบบและรหัสผ่าน ถูกต้อง จะแสดงหน้าจอแจ้งเตือนดังรูปที่ 3.6

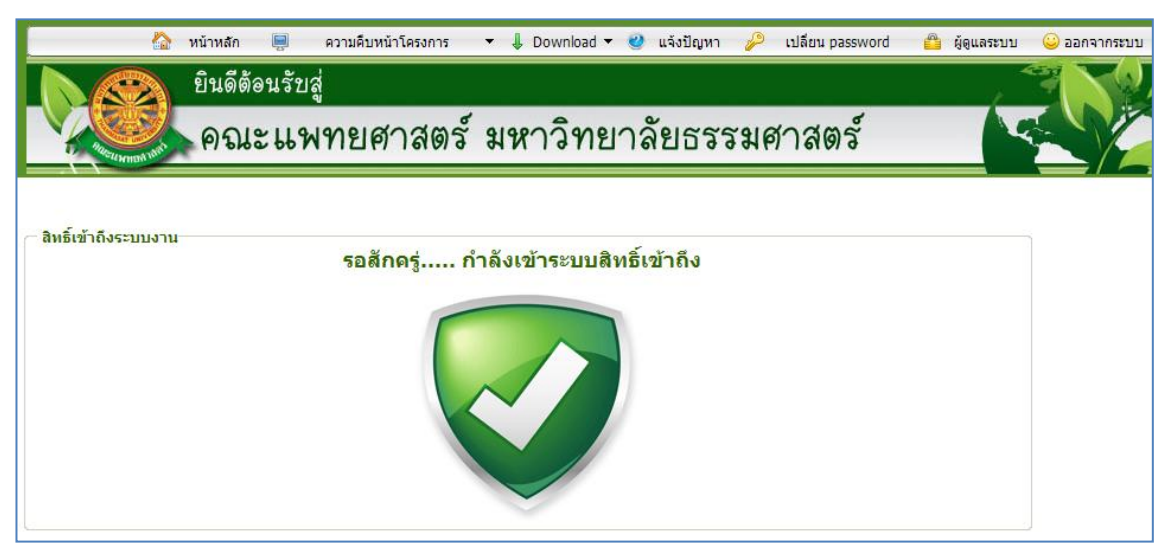

รูปที่3.6แสดงหน้าจอแจ้งเตือนกรณีกรอกชื่อเข้าระบบและรหัสผ่าน ถูกต้อง

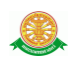

### **4.ระบบงานบุคคล หัวข้อ ประเมิน / ต่อสัญญา**

เมื่อ Login เข้าสู่ระบบ ให้เลือกเมนู ระบบงานบุคคล(PMIS) ดังรูปที่ 4.1

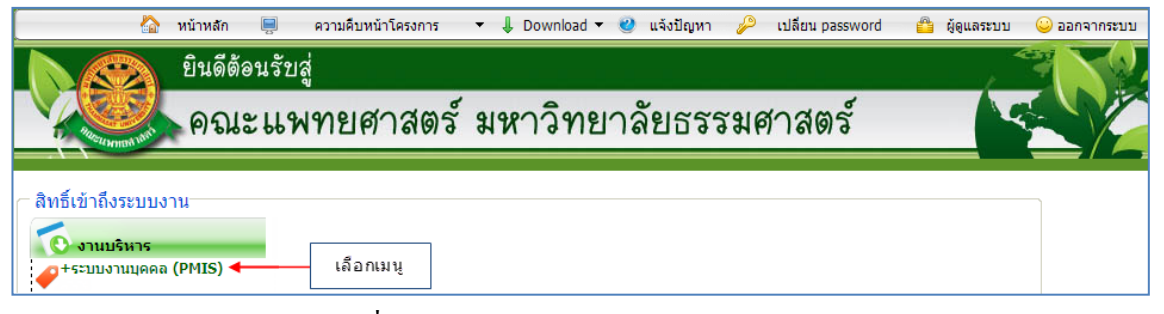

รูปที่ 4.1 แสดงเมนูระบบงานบุคคล (PMIS)

เมื่อเข้าสู่ระบบงานบุคคล (PMIS) จะเข้าสู่หน้าหลักของระบบ ดังรูปที่ 4.2 ซึ่งจะมี หัวข้อ ประเมิน/ต่อสัญญา อยู่ในระบบด้วย

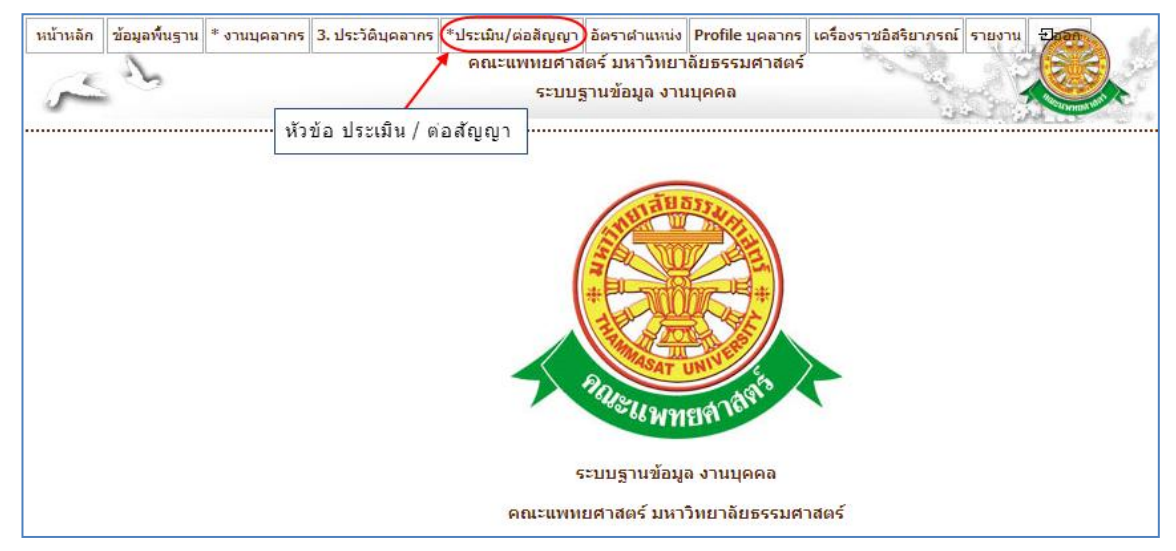

รูปที่ 4.2 หน้าจอหลัก ระบบงานบุคคล (PMIS)

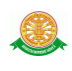

### **4.1 ก าหนดเงื่อนไขการประเมิน**

หากต้องการกำหนดเงื่อนไข ให้เลือกเมนู ประเมิน/ต่อสัญญา -> กำหนดเงื่อนไขการประเมิน

ดังรูปที่ 4.3

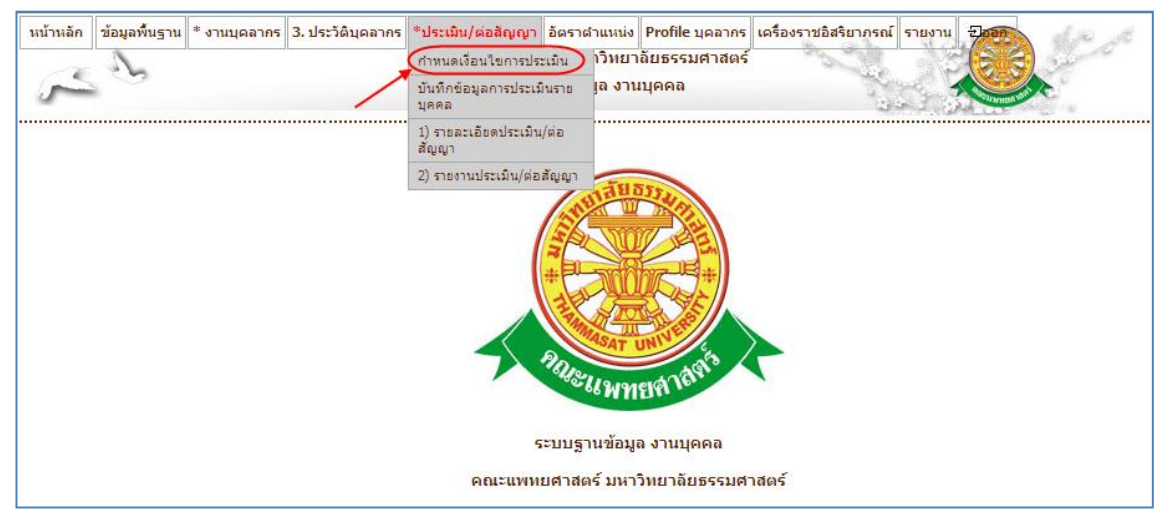

### รูปที่ 4.3 หน้าจอเมนู กำหนดเงื่อนไขการประเมิน

จากนั้นระบบจะเข้าสู่หน้าจอ จัดการเกณฑ์การประเมิน / ต่อสัญญา ดังรูปที่ 4.4 ซึ่งจะต้อง เลือกประเภทพนักงาน เพื่อตรวจสอบเกณฑ์การประเมิน

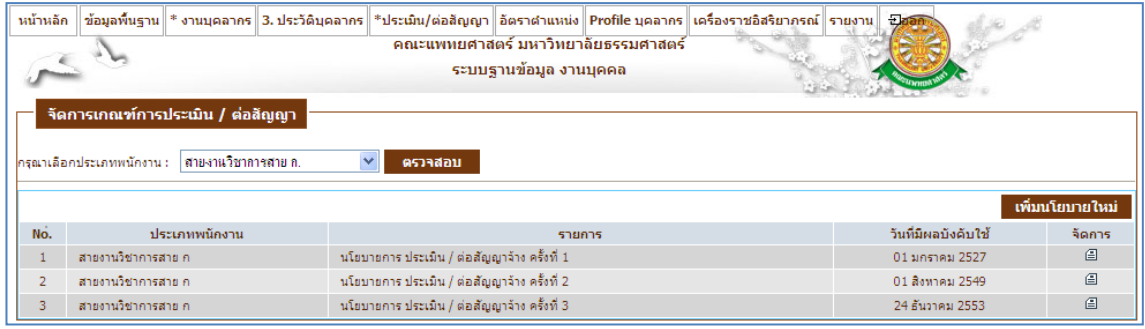

รูปที่ 4.4 หน้าจอจัดการเกณฑ์การประเมิน / ต่อสัญญา

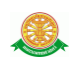

หากต้องการเพิ่มนโยบาย ให้คลิกปุ่ม เพิ่มนโยบายใหม่จากรูปที่ 4.4 ระบบจะแสดงหน้าจอ บันทึกนโยบายใหม่ ดังรูปที่ 4.5 ซึ่งหน้าจอนี้ต้องใส่ วันที่มีผลบังคับใช้ ทุกครั้ง เพื่อนำไปคำนวณการ ต่อสัญญาของแต่ละคน เมื่อกดปุ่มบันทึก จะกลับสู่หน้าจอรายงาน ดังรูปที่ 4.4

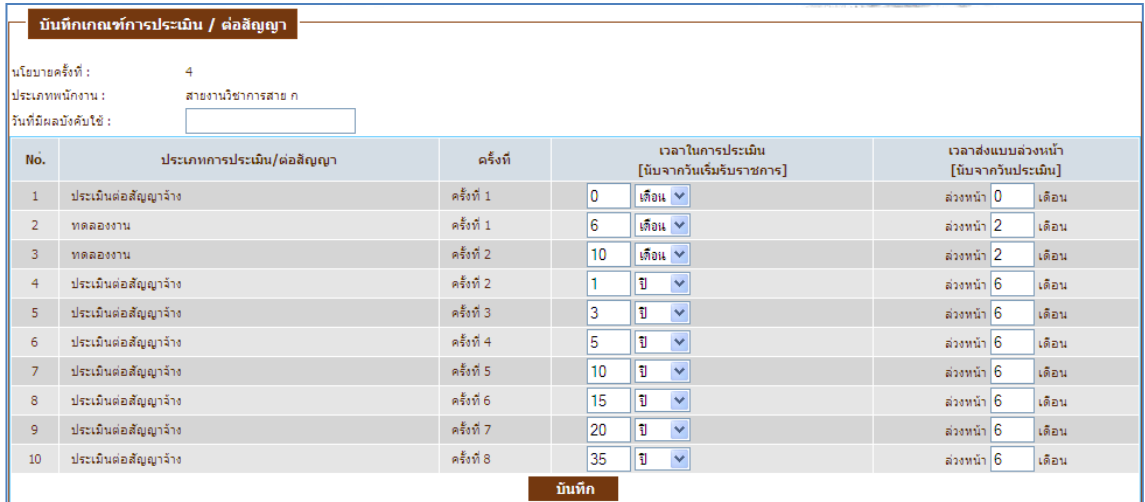

รูปที่ 4.5 หน้าจอบันทึกเกณฑ์การประเมิน / ต่อสัญญา

หากต้องการ แก้ไขนโยบาย ให้คลิกสัญลักษณ์ จากรูปที่ 4.4 ระบบจะเข้าสู่หน้าจอแก้ไข ดัง รูปที่ 4.6 ซึ่งหน้าจอนี้ต้องใส่ วันที่มีผลบังคับใช้ ทุกครั้ง เพื่อนำไปคำนวณการต่อสัญญาของแต่ละคน เช่นกัน เมื่อกดปุ่มแก้ไข จะกลับสู่หน้าจอรายงาน ดังรูปที่ 4.4

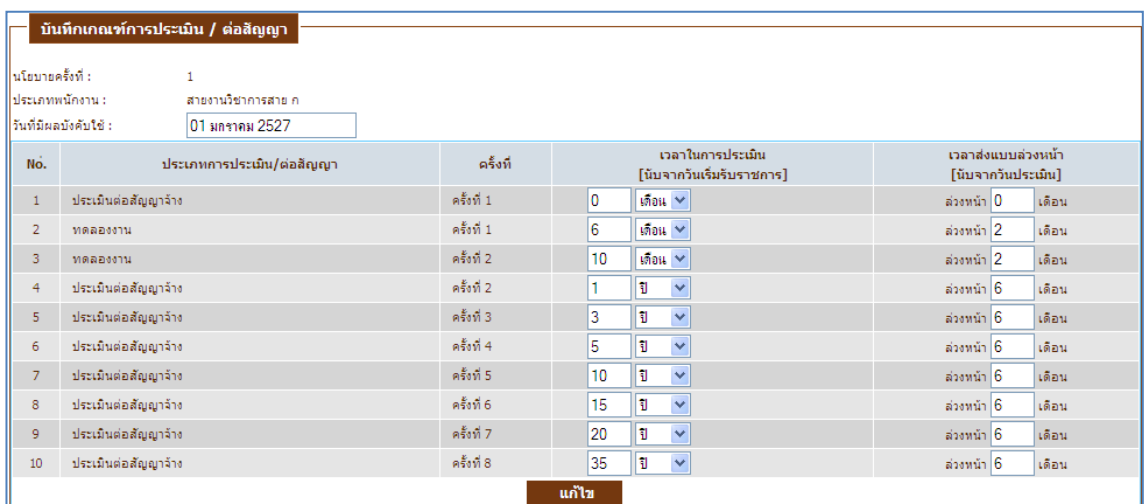

รูปที่ 4.6 หน้าจอแก้ไขเกณฑ์ประเมิน / ต่อสัญญา

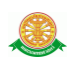

### **4.2 บันทึกข้อมูลการประเมินรายบุคคล**

เมื่อเข้าเมนู บันทึกข้อมูลการประเมินรายบุคคล ระบบจะแสดงบุคคลทุกคน ที่ยังไม่มีนโยบาย การประเมิน เพื่อให้เจ้าหน้าที่เลือกเกณฑ์การประเมินให้แต่ละบุคคลได้ ดังรูปที่ 4.7 นอกจากนี้ ยัง สามารถค้นหาบุคคลที่มีนโยบายการประเมินแล้ว ตามเงื่อนไขที่ต้องการ

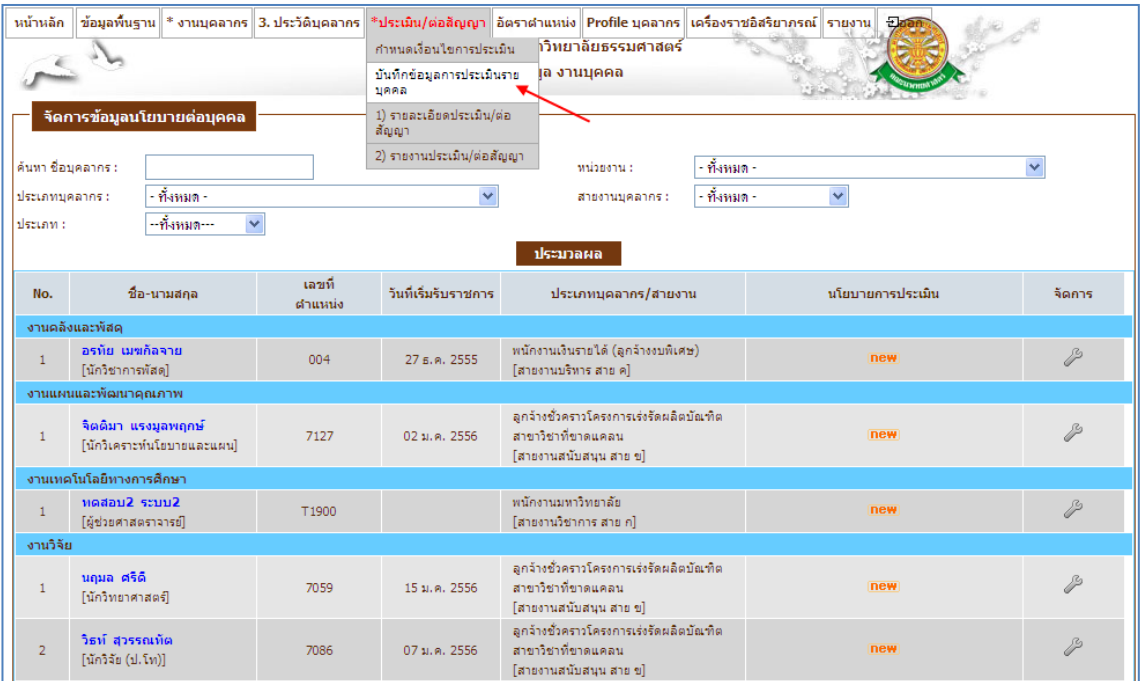

รูปที่ 4.7 หน้าจอรายงานบันทึกข้อมูลการประเมินรายบุคคล

หากต้องการจัดการนโยบายการประเมินให้กับบุคคลใด ให้คลิกสัญลักษณ์ จะเข้าสู่ หน้าจอเลือกนโยบายการประเมิน ดังรูปที่ 4.8 เมื่อกดปุ่ม บันทึก / แก้ไข ระบบจะเข้าสู่หน้าจอรายงาน ดังรูปที่ 4.9

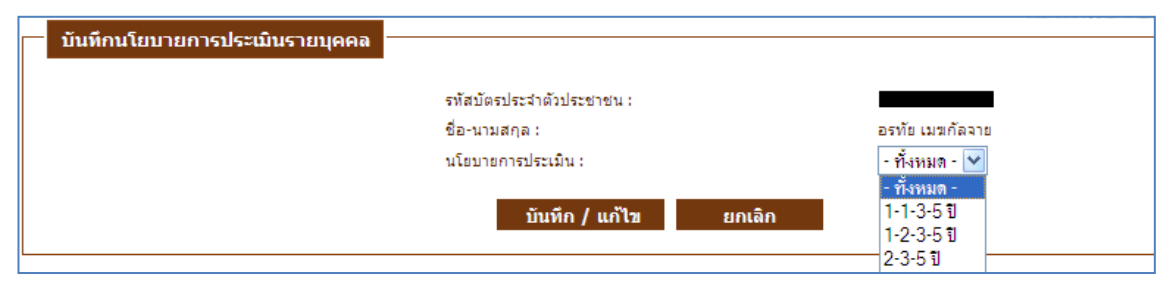

รูปที่ 4.8 หน้าจอบันทึกนโยบายการประเมินรายบุคคล

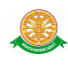

| จัดการข้อมูลนโยบายต่อบุคคล               |                                             |                  |                      |                                                            |                  |        |  |  |  |  |  |
|------------------------------------------|---------------------------------------------|------------------|----------------------|------------------------------------------------------------|------------------|--------|--|--|--|--|--|
| ด้นทา ชื่อบุคลากร :                      |                                             |                  |                      | - ทั้งหมด -<br>าหน่วยงาน :                                 |                  | v      |  |  |  |  |  |
| ประเภทบุคลากร :                          | - ทั้งหมด -                                 |                  | $\checkmark$         | - ทั้งหมด -<br>สายงานบุคลากร :                             | $\checkmark$     |        |  |  |  |  |  |
| - ทั้งหมด---<br>$\ddotmark$<br> ประเภท : |                                             |                  |                      |                                                            |                  |        |  |  |  |  |  |
| ประมวลผล                                 |                                             |                  |                      |                                                            |                  |        |  |  |  |  |  |
| No.                                      | ชื่อ-นามสกุล                                | เลขที<br>ตำแหน่ง | วันที่เริ่มรับราชการ | ประเภทบุคลากร/สายงาน                                       | นโยบายการประเมิน | จัดการ |  |  |  |  |  |
| งานคลังและพัสดุ                          |                                             |                  |                      |                                                            |                  |        |  |  |  |  |  |
|                                          | อรทัย เมฆก็ลจาย<br>004<br> นักวิชาการพัสดุ] |                  | 27 ธ.ค. 2555         | พนักงานเงินรายได้ (ลูกจ้างงบพิเศษ)<br>[สายงานบริหาร สาย ค] | $2 - 3 - 5$ 1    | P      |  |  |  |  |  |

รูปที่ 4.9 หน้าจอรายงานนโยบายต่อบุคคล หลังจากการบันทึก

### **4.3 รายละเอียดประเมิน / ต่อสัญญา**

หากต้องการทราบรายละเอียดการต่อสัญญา ให้เลือกเมนู ประเมิน / ต่อสัญญา -> รายละเอียด ประเมิน / ต่อสัญญา ระบบจะแสดงเงื่อนไขการค้นหา พร้อมทั้งรายงานรายละเอียดการต่อสัญญา ดัง รูปที่ 4.10 ซึ่งรายงานนี้จะแสดงข้อมูลที่เกี่ยวกับการต่อสัญญา โดยระบบจะนำเอาวันที่เริ่มรับราชการ มาค านวณ กับเงื่อนการประเมินที่เลือกไว้ในหัวข้อ 4.1

| หน้าหลัก<br>่ ข้อมลพื้นราน ∥ * งานบดลากร ∥ 3. ประวัติบดลากร ∥<br>ึ*ประเมิน/ต่อสัญญา ∣อัตราตำแหน่ง Profile บุคลากร ∣เครื่องราชอิสริยาภรณ์ ∥รายงาน ∣<br>$E$ aar<br>ำวิทยาลัยธรรมศาสตร์<br>กำหนดเงื่อนใขการประเมิน<br>าล งานบุคคล<br>บันทึกข้อมลการประเมินราย<br>บคคล<br>1) รายละเอียดประเมิน/ต่อ<br>รายงานรายละเอียดข้อมูล การต่อสัญญา<br>สัญญา |     |                                |                                                                                 |                          |                                                                                   |                                                |                                                       |                                                                    |                                                                    |                                                                    |                                                                    |                                                            |                                                                    |                                       |
|----------------------------------------------------------------------------------------------------|-----|--------------------------------|---------------------------------------------------------------------------------|--------------------------|-----------------------------------------------------------------------------------|------------------------------------------------|-------------------------------------------------------|--------------------------------------------------------------------|--------------------------------------------------------------------|--------------------------------------------------------------------|--------------------------------------------------------------------|------------------------------------------------------------|--------------------------------------------------------------------|---------------------------------------|
| 2) รายงานประเมิน/ต่อสัญญา<br>- ทั้งหมด -<br>ค้นทา ชื่อบุคลากร :<br>$\overline{\mathbf{v}}$<br>หน่วยงาน :<br>- ทั้งหมด -<br>- ทั้งหมด -<br>$\overline{\mathbf{v}}$<br>v<br>ประเภทบุคลากร :<br>สายงานบุคลากร :<br>ประมวลผล                                                                                                    |     |                                |                                                                                 |                          |                                                                                   |                                                |                                                       |                                                                    |                                                                    |                                                                    |                                                                    |                                                            |                                                                    |                                       |
|                                                                                                    |     | ชื่อ-นามสกุล                   | ราชการ<br>ีเลขที<br>วันที่ได้รับ<br>ตำแหน่ง<br>ตำแหน่ง<br><b>MTM</b><br>วิชาการ | วันที่เริ่มรับ           |                                                                                   | ทดลองงาน                                       |                                                       | ประเมิน                                                            |                                                                    |                                                                    |                                                                    |                                                            |                                                                    |                                       |
|                                                                                                    | No. |                                |                                                                                 | ประเภทบุคลากร/<br>สายงาน | $\mathbf{1}$                                                                      | $\overline{2}$                                 | 3                                                     | $\overline{4}$                                                     | 5                                                                  | 6                                                                  | $\overline{7}$                                                     | $\overline{\mathbf{g}}$                                    | 9                                                                  |                                       |
|                                                                                                    |     | คณะแพทยศาสตร์                  |                                                                                 |                          |                                                                                   |                                                |                                                       |                                                                    |                                                                    |                                                                    |                                                                    |                                                            |                                                                    |                                       |
|                                                                                                    |     | ธนู ชาติธนานนท์<br>โอาจารย์ไ   | 801                                                                             | 04.9.9.<br>2547          | ลูกจ้างชั้วคราว(ผู้มี<br>ความรู้ความ<br>สามารถ)<br>โสายงานวิชาการ<br>สาย กไ       | ทดลองงาน<br>ครั้งที่ 1<br>03 ш.д.<br>2548      | ทดลองงาน<br>ครั้งที่ 2<br>03a.a.<br>2548              | ประเมินต่อ<br>สัญญาจ้าง<br>ครั้งที่ 1<br>04 <sub>0.9</sub><br>2547 | ประเมินต่อ<br>สัญญาจ้าง<br>ครั้งที่ 2<br>$04$ a.g.<br>2548         | ประเมินต่อ<br>สัญญาจ้าง<br>ครั้งที่ 3<br>04 <sub>9.9</sub><br>2550 | ประเมินต่อ<br>สัญญาจ้าง<br>ครั้งที่ 4<br>$04$ a.a.<br>2552         | ประเมินต่อ<br>สัญญาจ้าง<br>ครั้งที่ 5<br>$04$ a.a.<br>2557 | ประเมินต่อ<br>สัญญาจ้าง<br>ครั้งที่ 6<br>04 a.g. 2562 04 a.g. 2567 | ประเมินต่อ<br>สัญญาจ้าง<br>ครั้งที่ 7 |
|                                                                                                    |     |                                |                                                                                 |                          |                                                                                   |                                                |                                                       |                                                                    |                                                                    |                                                                    |                                                                    |                                                            |                                                                    |                                       |
|                                                                                                    |     | ร่งนภา น้ำทรง<br> นักการภารโรง | 7063                                                                            | 03.9.9.<br>2548          | ลกจ้างชั้วคราว<br>โครงการเร่งรัด<br>ผลิตบัณฑิตสาขา<br>วิชาที่ขาดแคลน<br>[ลูกจ้าง] | ทดลองงาน<br>ครั้งที่ 1<br>$02 \mu$ .a.<br>2549 | ทดลองงาน<br>ครั้งที่ 2<br>$02 \, \hat{u}$ .e.<br>2549 | ประเมินต่อ<br>สัญญาจ้าง<br>ครั้งที่ 1<br>03 <sub>9.9</sub><br>2548 | ประเมินต่อ<br>สัญญาจ้าง<br>ครั้งที่ 2<br>03 <sub>9.9</sub><br>2549 | ประเมินต่อ<br>สัญญาจ้าง<br>ครั้งที่ 3<br>03 <sub>9.9</sub><br>2551 | ประเมินต่อ<br>สัญญาจ้าง<br>ครั้งที่ 4<br>03 <sub>9.9</sub><br>2553 | ประเมินต่อ<br>สัญญาจ้าง<br>ครั้งที่ 5<br>03.9.9.<br>2558   |                                                                    | ต่อสัญญาจนเคษียณอายุราชการ            |

รูปที่ 4.10 หน้าจอรายงานรายละเอียดการต่อสัญญา

จากรูปที่ 4.10 ตัวอย่างที่ 1อ.ธนู ชาติธนานนท์ มีวันที่เริ่มรับราชการวันที่ 4 ต.ค. 2547 ระบบ ้ จะนำเอาวันที่เริ่มรับราชการไปคำนวณ หาวันที่ทดลองงาน และวันที่ประเมินต่อสัญญาตามเงื่อนไขที่ กำหนดคือ  $1 - 2 - 2 - 5$  ปี

ึ จากรูปที่ 4.10 ตัวอย่างที่ 2 คุณรุ่งนภา น้ำทรง มีวันที่เริ่มรับราชการวันที่ 3 ต.ค. 2548 ระบบ ้จะนำเอาวันที่เริ่มรับราชการไปคำนวณ หาวันที่ทดลองงาน และวันที่ประเมินต่อสัญญาตามเงื่อนไขที่ กำหนดคือ  $1 - 2 - 3 - 5$  ปี

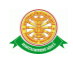

### **4.4 รายงานประเมิน / ต่อสัญญา**

รายงานประเมิน / ต่อสัญญา เป็นการแสดงข้อมูลสถานะของวันที่ส่งแบบ และวันที่ครบ ก าหนดส่งแบบประเมิน โดยดูจากลักษณะ ว่าเป็นสถานะประเมินต่อสัญญาจ้าง หรือ เป็นแบบทดลอง งาน ดังรูปที่ 4.11

|                                          | *ประเมิน/ต่อสัญญา   อัตราตำแหน่ง    Profile บุคลากร    เครื่องราชอิสริยาภรณ์    รายงาน   <br>ข้อมูลพื้นราน<br>หน้าหลัก<br>* งานบุคลากร∥3. ประวัติบุคลากร<br>755<br>ำวิทยาลัยธรรมศาสตร์<br>คำหนดเงื่อนใช่คารประเมิน<br>าล งานบุคคล<br>บันทึกข้อมูลการประเมินราย<br>บคคล<br>1) รายละเอียดประเมิน/ต่อ<br>สัญญา<br>ี่ 2) รายงานประเมิน/ต่อสัญญา<br>รายงานข้อมูล การต่อสัญญา<br>$1:2557 \times$<br>$\checkmark$<br>เดือน : มกราคม<br>ประเภทบุคลากร :  - ทั้งหมด -<br> - ทั้งหมด -<br>$\checkmark$<br>$\checkmark$<br>สายงานบุคลากร : |         |                       |  |              |                                             |                                             |                         |                    |                             |                             |  |  |  |
|------------------------------------------|----------------------------------------------------------------------------------------------------|---------|-----------------------|--|--------------|---------------------------------------------|---------------------------------------------|-------------------------|--------------------|-----------------------------|-----------------------------|--|--|--|
|                                          | ทน่วยงาน :  - ทั้งหมด -<br> --ทั้งหมด-- ∣≁<br>ประเภทการประเมิน :-<br>$\checkmark$<br>ประมวลผล                                                                                                    |         |                       |  |              |                                             |                                             |                         |                    |                             |                             |  |  |  |
| วันที่เริ่มรับ<br>ประเภทพนิคงาน<br>เลขที |                                                                                                    |         |                       |  |              |                                             |                                             | สถานะ.                  |                    |                             |                             |  |  |  |
| ll No.                                   | ชื่อ-นามสกล                                                                                                    | ตำแหน่ง | สาขาฯ                 |  | ราชการ       |                                             | สายงาน                                      |                         | ครั้ง<br>$\vec{u}$ | วันที่ส่งแบบ                | วันครบ                      |  |  |  |
|                                          | วราภรณ์ ศรีข่า<br>โอาจารย์ไ                                                                                                    | 5330    | สาขารังสีวิทยา        |  | 10 ก.ค. 2552 |                                             | พนักงานมหาวิทยาลัย<br>[สายงานวิชาการ สาย ก] |                         | $\overline{3}$     | 10 <sub>11.91</sub><br>2557 | 09 ก.ค. 2557                |  |  |  |
| $\overline{2}$                           | นิดา เรื่องวิทย์<br>โอาจารย์ไ                                                                                                    | 5331    | สาขาโสต ศอ นาสิกวิทยา |  | 12 ม.ค. 2552 | พนักงานมหาวิทยาลัย<br>[สายงานวิชาการ สาย ก] |                                             | ประเมินต่อสัญญา<br>จ้าง |                    | 3 12 n.m. 2556              | 11 <sub>31.91</sub><br>2557 |  |  |  |
| $\overline{3}$                           | จริญญาพร เนาวบุตร<br>โอาจารย์ไ                                                                                                    | 5999    | สาขาเคลียวิทยา        |  | 01 w.a. 2555 | พนักงานมหาวิทยาลัย<br>[สายงานวิชาการ สาย ก] |                                             | ทดลองงาน                | $\overline{2}$     |                             | 01 ม.ค. 2556 28 ค.พ. 2556   |  |  |  |
| $\overline{4}$                           | เจษฎายุทธ ศักดิ์อรุณซัย<br>โอาจารย์ไ                                                                                                    | 5387    | สาขาวิสัญญัวิทยา      |  | 02 n.a. 2555 | พนักงานมหาวิทยาลัย<br>โสายงานวิชาการ สาย กไ |                                             | ประเมินต่อสัญญา<br>จ้าง | $\overline{2}$     | 02 <sub>11.61</sub><br>2557 | 01 ก.ค. 2557                |  |  |  |

รูปที่ 4.11 หน้าจอรายงานประเมิน / ต่อสัญญา